Reproducible Workflows for Better Science and Efficient Collaboration

Francisco Rodriguez-Sanchez @frod\_san

https://frodriguezsanchez.net

The Reproducibility Crisis Revolution

NEWS | 09 December 2021

Half of top cancer studies fail high-<br>profile reproducibility effort

• Goal: Replicate 193 experiments from 53 papers

NEWS | 09 December 2021

## Half of top cancer studies fail high-<br>profile reproducibility effort

- Goal: Replicate 193 experiments from 53 papers
- Finally: 50 experiments from 23 papers

NEWS | 09 December 2021

## Half of top cancer studies fail high-<br>profile reproducibility effort

- Goal: Replicate 193 experiments from 53 papers
- Finally: 50 experiments from 23 papers
- ~Half didn't replicate (much smaller effect sizes)

NEWS | 09 December 2021

## Half of top cancer studies fail high-<br>profile reproducibility effort

- Goal: Replicate 193 experiments from 53 papers
- Finally: 50 experiments from 23 papers
- ~Half didn't replicate (much smaller effect sizes)
- No paper reported all required data

NEWS | 09 December 2021

## Half of top cancer studies fail highprofile reproducibility effort

- Goal: Replicate 193 experiments from 53 papers
- Finally: 50 experiments from 23 papers
- ~Half didn't replicate (much smaller effect sizes)
- No paper reported all required data
- Impossible to repeat experiments w/o contacting authors

NEWS | 09 December 2021

## Half of top cancer studies fail highprofile reproducibility effort

- Goal: Replicate 193 experiments from 53 papers
- Finally: 50 experiments from 23 papers
- ~Half didn't replicate (much smaller effect sizes)
- No paper reported all required data
- Impossible to repeat experiments w/o contacting authors
- 1/3 authors didn't respond or help

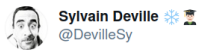

Trying to reproduce the results of a paper using only what's in the Methods section

 $\ddotsc$ 

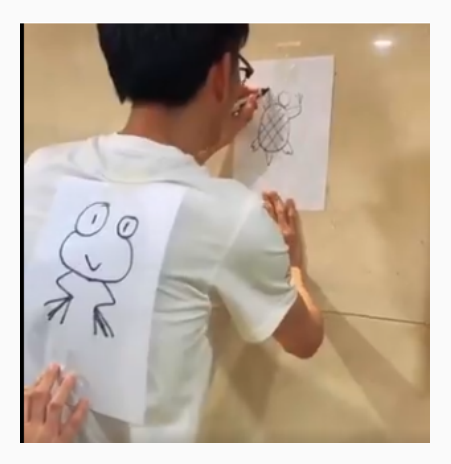

Most scientific articles

## are NOT reproducible

#### The reproducibility crisis

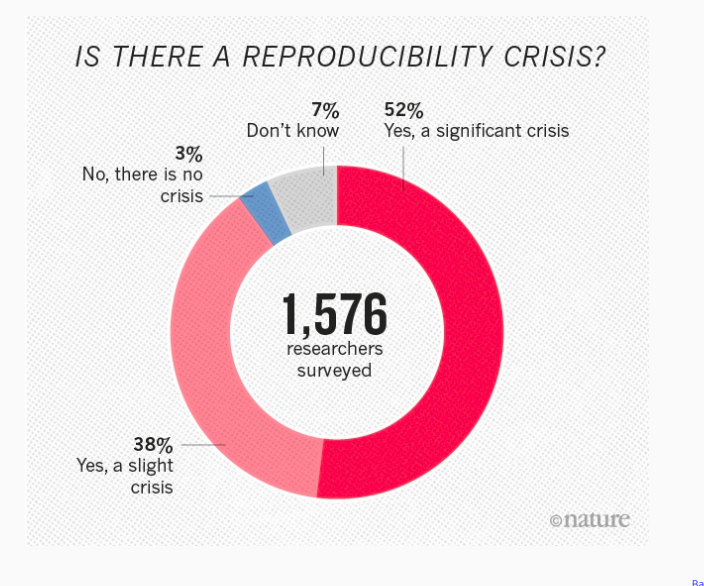

Reproducibility

**CRISIS** 

## REVOLUTION

## Reproducibility vs Replicability

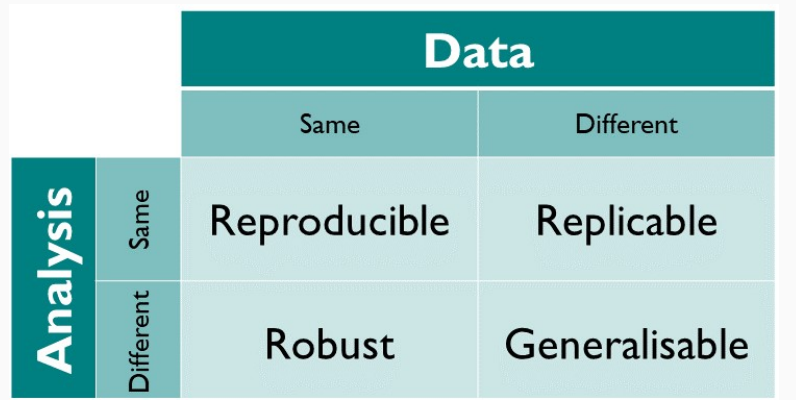

The Turing Way

We can't guarantee that

our results are replicable.

But at least

they should be reproducible.

Most scientific articles

## are NOT reproducible

The prevalence of statistical reporting errors in psychology (1985-2013)

Michèle B. Nuijten<sup>1</sup> · Chris H. J. Hartgerink<sup>1</sup> · Marcel A. L. M. van Assen<sup>1</sup> · Sacha Epskamp<sup>2</sup> - Jelte M. Wicherts<sup>1</sup>

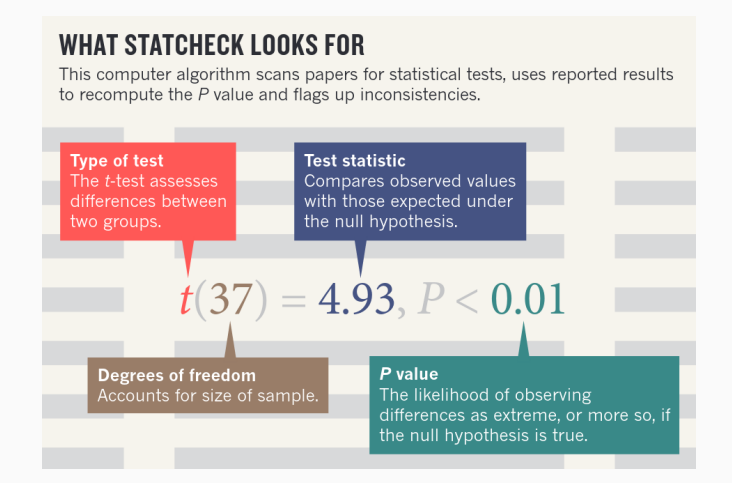

Behav Res (2016) 48:1205-1226 DOI 10.3758/s13428-015-0664-2

#### The prevalence of statistical reporting errors in psychology (1985–2013)

Michèle B. Nuijten<sup>1</sup> · Chris H. J. Hartgerink<sup>1</sup> · Marcel A. L. M. van Assen<sup>1</sup> · Sacha Epskamp<sup>2</sup> - Jelte M. Wicherts<sup>1</sup>

#### 1/2 articles: inconsistencies in p-values

#### 1/8 articles: grossly inconsistent p-values

(affecting conclusions -> significance)

In ecology

< 20% articles are reproducible

Culina et al 2020

#### Data/Code lost or unusable

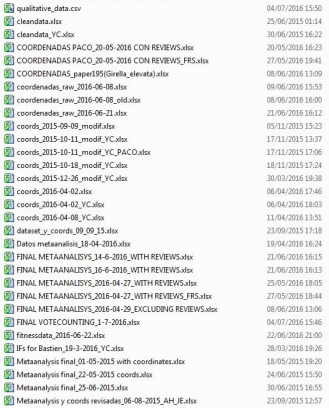

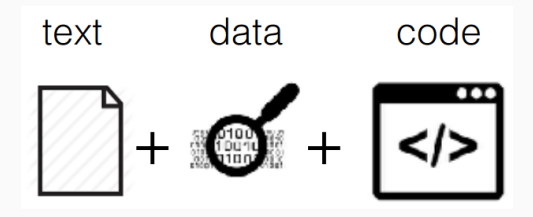

A scientific article is reproducible if there is computer code that can regenerate all results and figures from the original data

A scientific article is advertising, not scholarship.

The actual scholarship is the full software environment,

code and data, that produced the result.

Claerbout & Karrenback 1992

## Are we sharing the data?

#### Are we sharing data?

#### PERSPECTIVE

#### Public Data Archiving in Ecology and Evolution: How Well Are We Doing?

Dominique G. Roche<sup>1,2\*</sup>, Loeske E. B. Kruuk<sup>1,3</sup>, Robert Lanfear<sup>1,4</sup>, Sandra A. Binning<sup>1,2</sup>

Division of Evolution, Ecology and Genetics, Research Scholor of Biology, The Australian Antional<br>
1 Division of Evolution, Ecology and Genetics, Research Scholor of Biology, The Australian National<br>
University, Carberra,

\* dominique.roche@mail.mcgill.ca

#### Abstract

Policies that mandate public data archiving (PDA) successfully increase accessibility to data underlying scientific publications. However, is the data quality sufficient to allow reuse and reanalysis? We surveyed 100 datasets associated with nonmolecular studies in journals that commonly publish ecological and evolutionary research and have a strong PDA policy. Out of these datasets, 56% were incomplete, and 64% were archived in a way that partially or entirely prevented reuse. We suggest that cultural shifts facilitating clearer benefits to authors are necessary to achieve high-quality PDA and highlight key guidelines to help authors increase their data's reuse potential and compliance with journal data policies.

### Are we sharing data?

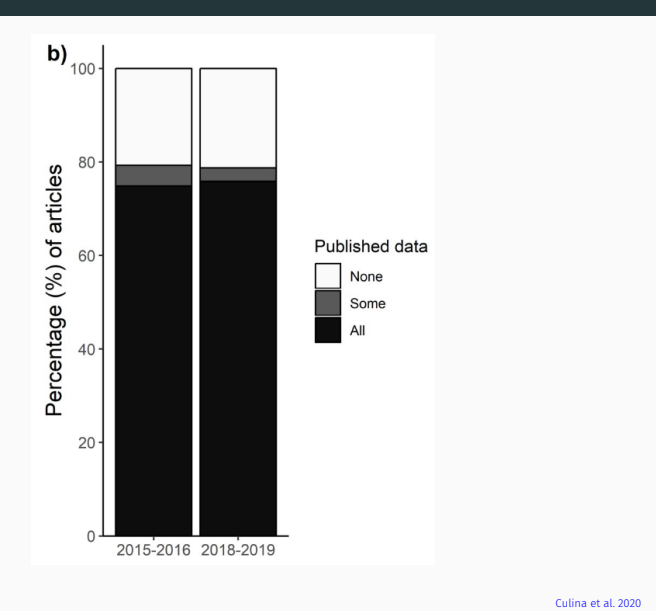

#### Are we sharing data?

### Quickly getting better

**Scientific Life** 

Early Career Researchers Embrace Data Sharing

Hamish A. Campbell,<sup>1,\*</sup><br>Mariana A. Micheli-Campbell,<sup>1</sup><br>and Vinay Udyawer<sup>2</sup>

Campbell et al. 2019

## Are we sharing the code?

#### Code exists but rarely shared

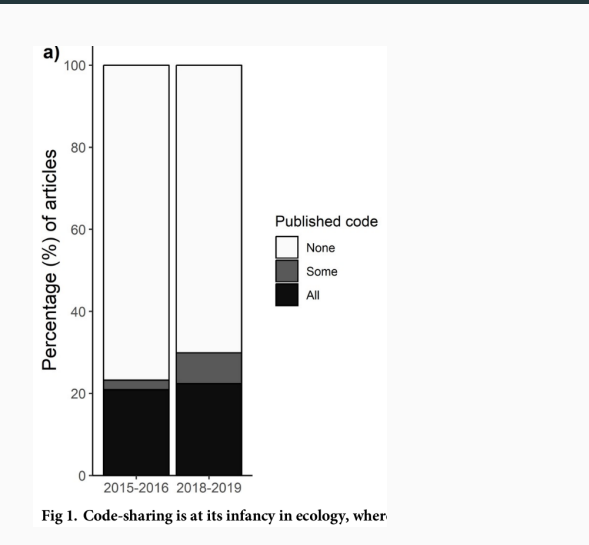

Culina et al. 2020

## WHY?

### Poor incentives

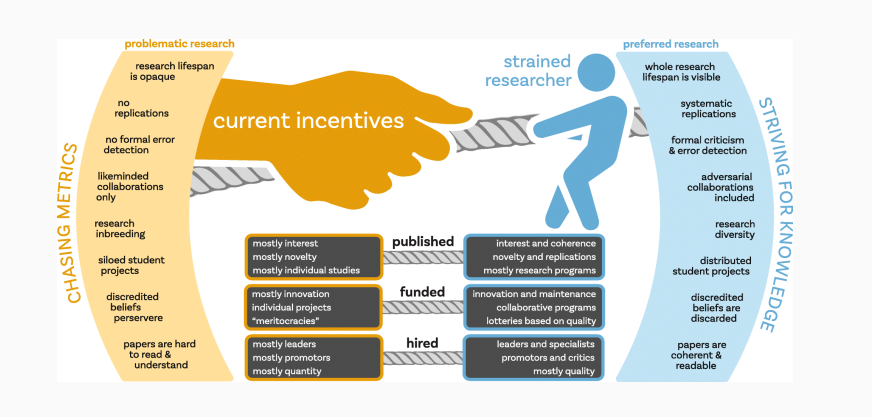

O'Dea et al 2021

### **The Costs of Reproducibility**

Russell A. Poldrack<sup>1,\*</sup> <sup>1</sup>Department of Psychology, Stanford University, Stanford, CA, USA \*Correspondence: poldrack@stanford.edu https://doi.org/10.1016/j.neuron.2018.11.030

PERSPECTIVE

Open science challenges, benefits and tips in early career and beyond

Christopher Allen <sup>10</sup>\*, David M. A. Mehler <sup>1,20</sup>\*

Must value diverse contributions to reproducible research

## Credit data generators<br>for data reuse

To promote effective sharing, we must create an enduring link between the people who generate data and its future uses, urge  $\rm{Heather\ H. \, Pierce}$  and colleagues.

Pierce et al 2019

Let's knock down psychological barriers

# Publish your computer<br>code: it is good enough<br>Freely provided working code - whatever its quality - improves programming<br>and enables others to engage with your research, says Nick Barnes.

- Improve training
- Avoid shaming -> constructive critique
- Ugly code better than no code

Barnes 2010

Why doing reproducible research?

Reproducibility: good for you, good for everyone

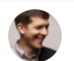

**Trevor Branch** @TrevorABranch

My rule of thumb: every analysis you do on a dataset will have to be redone 10-15 times before publication. Plan accordingly. #Rstats

 $\cdots$ 

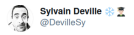

Trying to reproduce the results of a paper using only what's in the Methods section

**Traducir Tweet** 

Chaz Firestone @chazfirestone - 14 may. 2020 multimodal party game Mostrar este hilo

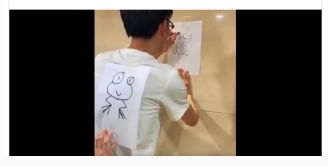

#### Code advantages:

 $\cdots$ 

- Easier writing
- Easier, deeper review
- Reusable
#### Transparency prevents bad practices

**RESEARCH ARTICLE** Questionable research practices in ecology and evolution Hannah Fraser<sup>1</sup>\*, Tim Parker<sup>2</sup>, Shinichi Nakagawa<sup>3</sup>, Ashley Barnett<sup>1</sup>, Fiona Fidler<sup>1,4</sup>  $1.00$  $\frac{1}{2}$ <br>  $\frac{1}{2}$ <br>  $0.00$ osztackéna drozels of our company of the company of the company of the company of the company of the company of the company of overlates  $\sigma^{\flat}$  $\mathbf{r}$ пŠ

p-hacking, HARKing, data fabrication…

DOI:10.1063/PT.6.1.20180822a

22 Aug 2018 in Research & Technology

#### The war over supercooled water

How a hidden coding error fueled a seven-year dispute between two of condensed matter's top theorists.

**Ashley G. Smart** 

Over the next seven years, the perplexing discrepancy would ignite a bitter conflict, with junior scientists caught in the crossfire. At stake were not only the reputations of the two groups but also a peculiar theory that sought to explain some of water's deepest and most enduring mysteries. Earlier this year, the dispute was finally settled. And as it turns out, the entire ordeal was the result of botched code.

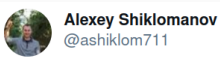

I'm co-author on a study currently published only as a publicly available discussion paper. My code was on GitHub.

A colleague read the paper, thought the results looked weird, checked my code, found a bug and emailed me about it.

This is how science should work. #openscience

...

As a condition for publication in ESA journals, all underlying data and statistical code pertinent to the results presented in the publication must be made available in a permanent, publicly accessible data archive or repository, with rare exceptions (see

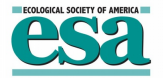

'Papers with exemplary data and code archiving are more valuable for future research and […] will be given higher priority for publication' (*Molecular Ecology*)

## Higher impact: cites, reuse, reputation

RESEARCH ARTICLE

The citation advantage of linking publications to research data

Giovanni Colavizza®<sup>1,2</sup>, lain Hrynaszkiewicz®<sup>3,4</sup>, Isla Staden<sup>1,5</sup>, Kirstie Whitaker®<sup>1,6</sup>,<br>Barbara McGillivray<sup>1,6</sup>\*

Colavizza et al 2020

## Let's stop losing data & code

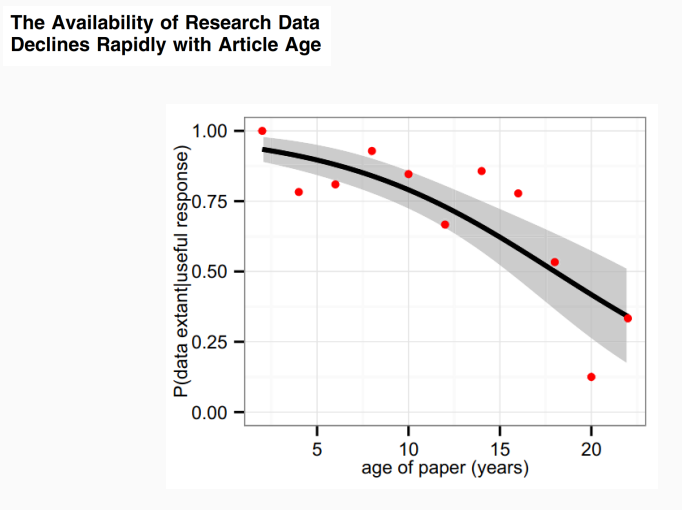

Vines et al 2014

#### Open data & code enable synthesis

REVIEW

 $\label{lem:advar} {\rm Advarices\ in\ global\ change\ research\ require\ open\ science}$  by individual researchers

ELIZABETH M. WOLKOVICH<sup>\*</sup>†, JAMES REGETZ‡ and MARY I. O'CONNOR†

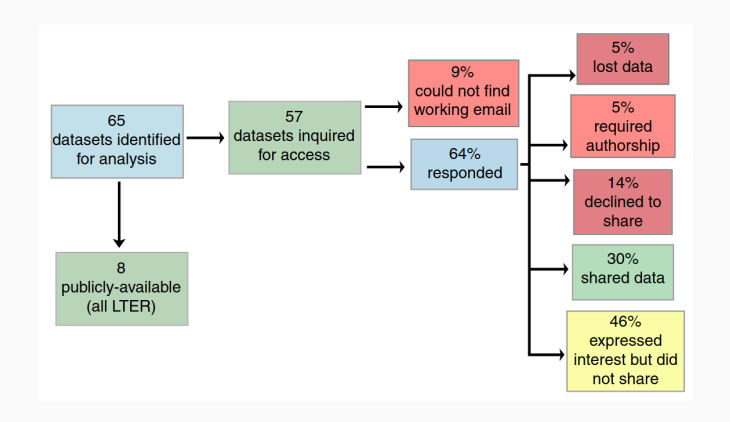

#### Open data & code enable synthesis

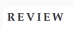

 $\label{lem:advar} {\bf A} {\bf d} {\bf v} {\bf a} {\bf n} {\bf e} {\bf s} {\bf b} {\bf b} {\bf b} {\bf d} {\bf d} {\bf c} {\bf h} {\bf a} {\bf n} {\bf g} {\bf e} {\bf e} {\bf s} {\bf e} {\bf a} {\bf r} {\bf c} {\bf b} {\bf y} {\bf i} {\bf d} {\bf i} {\bf v} {\bf i} {\bf d} {\bf a} {\bf l} {\bf a} {\bf e} {\bf s} {\bf e} {\bf a} {\bf r} {\bf c} {\bf h} {\bf e} {\bf s} {\bf s}$ 

ELIZABETH M. WOLKOVICH\*†, JAMES REGETZ‡ and MARY I. O'CONNOR†

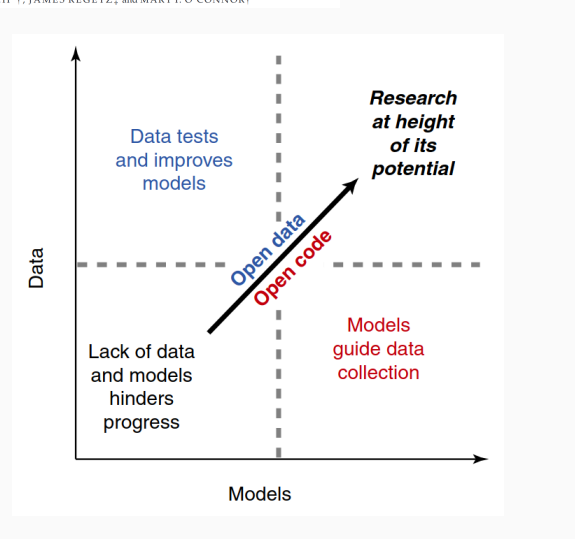

#### Reproducible workflows facilitate collaboration

#### and make everyone happier

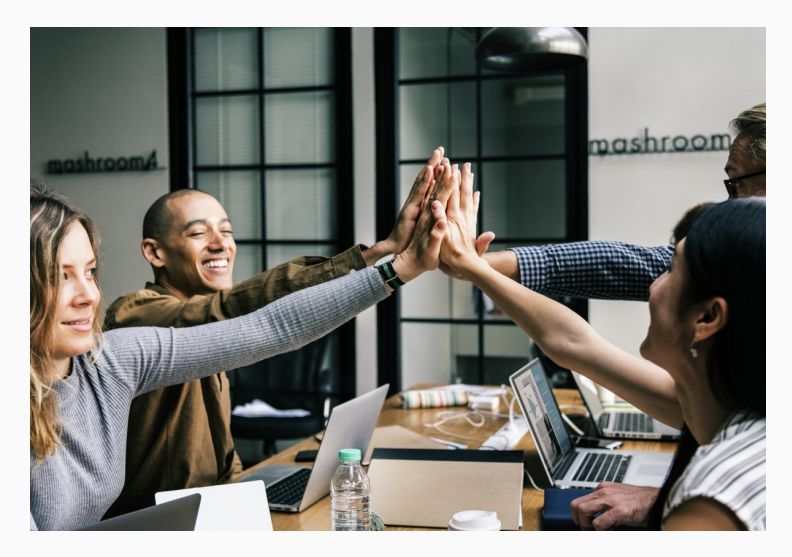

How to do reproducible research

## Reproducibility is a gradient

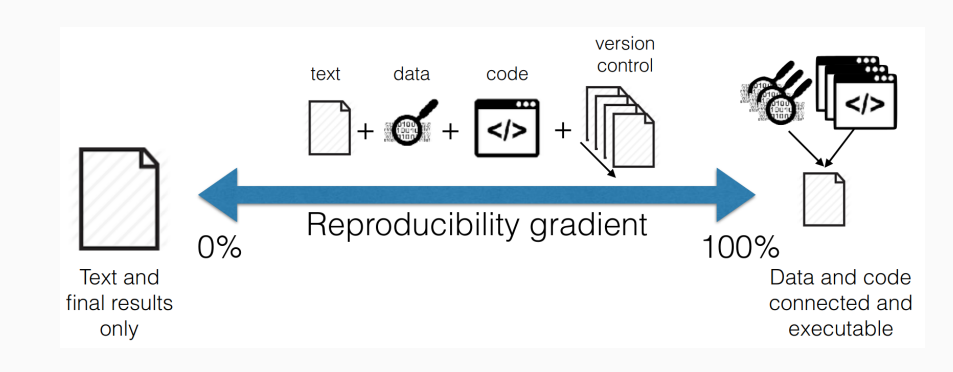

Rodríguez-Sánchez et al. 2016 (modif. Peng 2011)

# Basic reproducibility

### Basic reproducibility

- MANUSCRIPT (Text + Tables + Figures)
- DATA in permanent archive (see Tierney & Ram 2020)
- CODE in permanent archive (see Eglen et al 2016)

*Permanent archive*:

- Zenodo, Dryad, OSF, Figshare, Data Paper…
- NOT GitHub, website…

#### How to share data

- Open format (csv, txt)
- README (who, what, when, where, why, how)
- Describe variables
- Licence (CC0, CC-BY, ODbL)
- Citation (DOI)
- Metadata standardised (JSON, XML)

Tierney & Ram 2020

#### How to share code

- Scripts: plain text (.R)
- Permanent archive (eg. Zenodo) with DOI (citable)
- Licence
- README

Eglen et al 2016

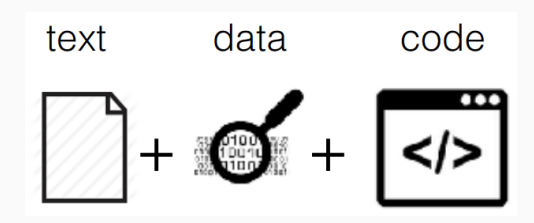

DATA + CODE

- analysis fully traceable
- results can be regenerated

## Version control

#### Piled Higher and Deeper by Jorge Cham

#### www.phdcomics.com

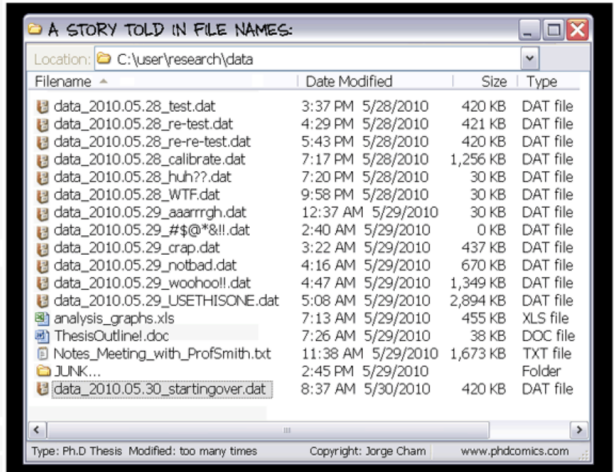

## Version control with git

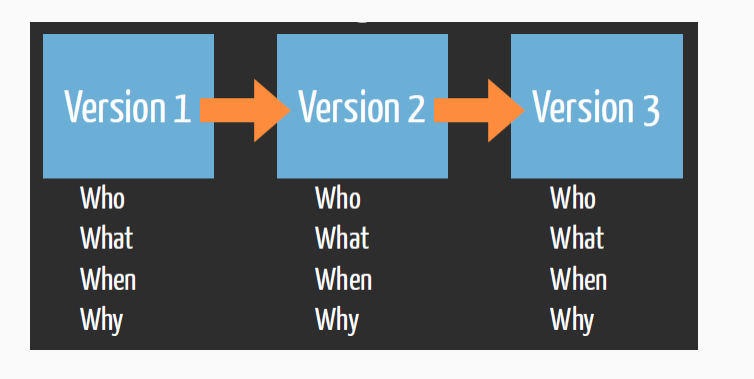

R. Fitzjohn

## Much to learn from software engineering

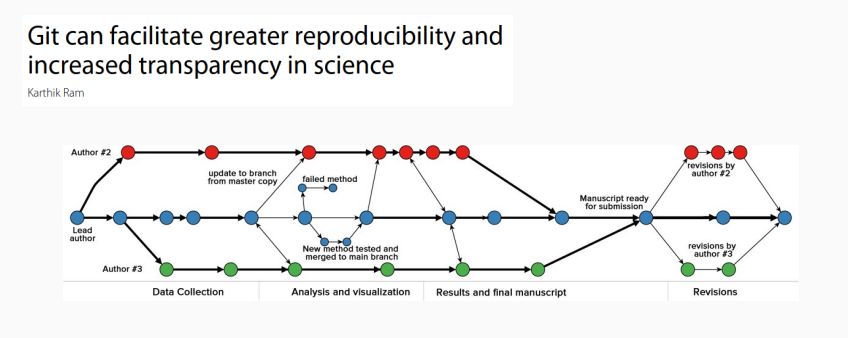

Ram 2013

#### Automatic checks with Continuous Integration

Reproducibility of computational workflows is automated using continuous analysis

Brett K Beaulieu-Jones<sup>1</sup> & Casey S Greene<sup>2</sup>

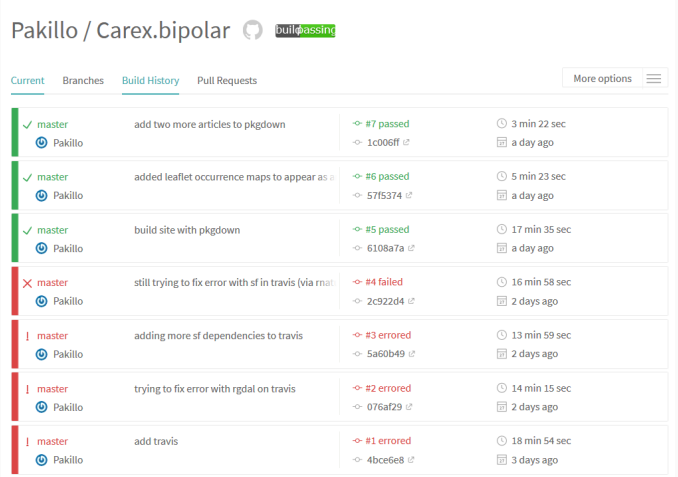

# Structuring projects

### myproject

|

|

|

|

- |- data
- |- code
- |- output (figures etc)
- |- manuscript
- Self-contained
- Easy to navigate (file paths)
- Easy to share

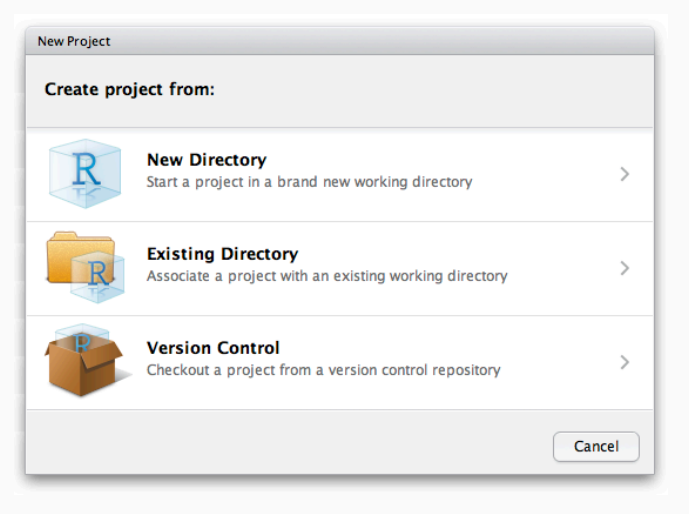

### Avoid saving workspace

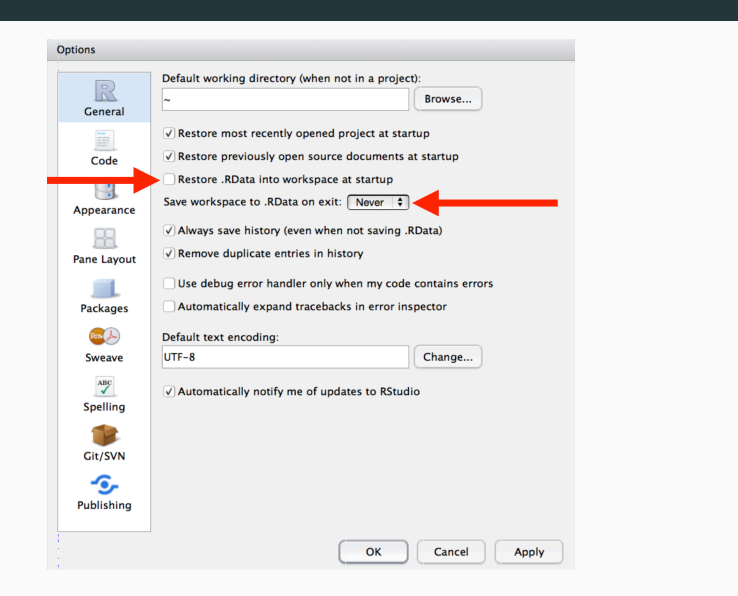

#### Use here for file paths

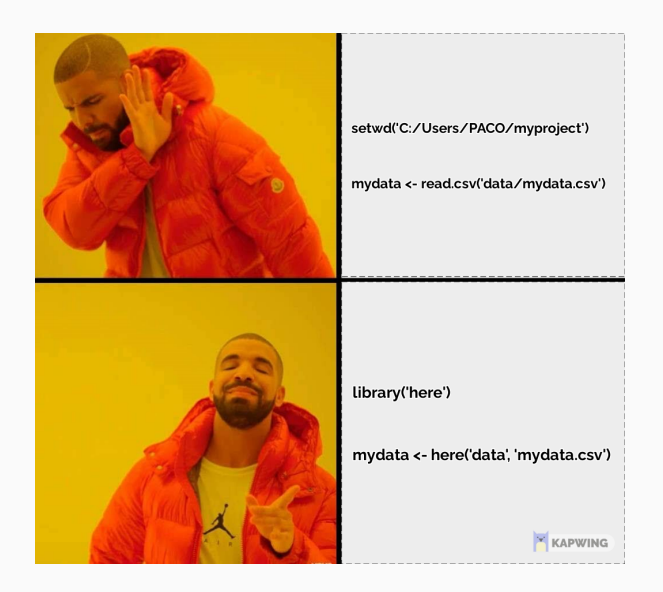

## fertile package: real-time feedback on reproducibility

library('fertile')

setwd("C:/Users/FRS")

*Error: setwd() is likely to break reproducibility. Use here::here() instead.*

https://github.com/baumer-lab/fertile

Structuring projects: guidelines

• All files in same directory

- All files in same directory
- Raw data separate from clean data

- All files in same directory
- Raw data separate from clean data
- Modular code (functions)

- All files in same directory
- Raw data separate from clean data
- Modular code (functions)
- Output disposable & separate from code

- All files in same directory
- Raw data separate from clean data
- Modular code (functions)
- Output disposable & separate from code
- makefile runs analyses in appropriate order

- All files in same directory
- Raw data separate from clean data
- Modular code (functions)
- Output disposable & separate from code
- makefile runs analyses in appropriate order
- Software dependencies under control
## Guidelines for structuring projects

- All files in same directory
- Raw data separate from clean data
- Modular code (functions)
- Output disposable & separate from code
- makefile runs analyses in appropriate order
- Software dependencies under control
- README

Noble 2009, Rodriguez-Sanchez et al 2016, Wilson et al 2017

## Guidelines for structuring projects

- All files in same directory
- Raw data separate from clean data
- Modular code (functions)
- Output disposable & separate from code
- makefile runs analyses in appropriate order
- Software dependencies under control
- README
- License

Noble 2009, Rodriguez-Sanchez et al 2016, Wilson et al 2017

#### Project organisation example

#### myproject

- data
	- data-raw
	- data-clean
- code
- output (figures etc)
- manuscript
- README
- License
- Makefile

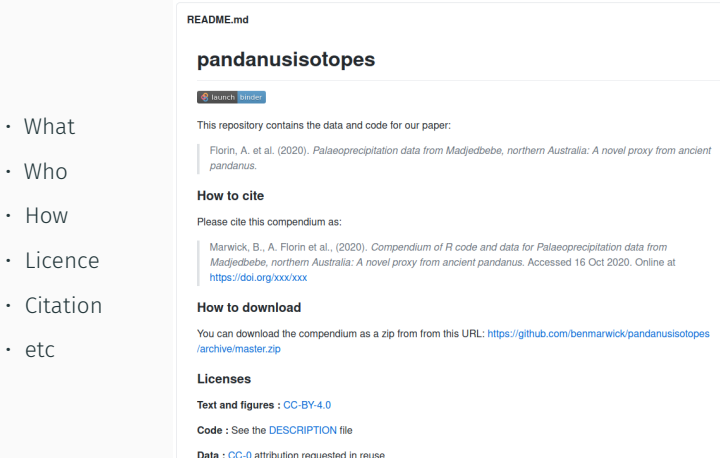

#### Document your data

```
https://docs.ropensci.org/dataspice/
```

```
library("dataspice")
create_spice() # create CSV templates for metadata
edit_creators() # open Shiny apps to edit the CSVs
prep_access()
edit_access()
prep_attributes()
edit_attributes()
edit_biblio()
write_spice() # write machine-readable metadata
build_site() # build human-readable metadata report
```
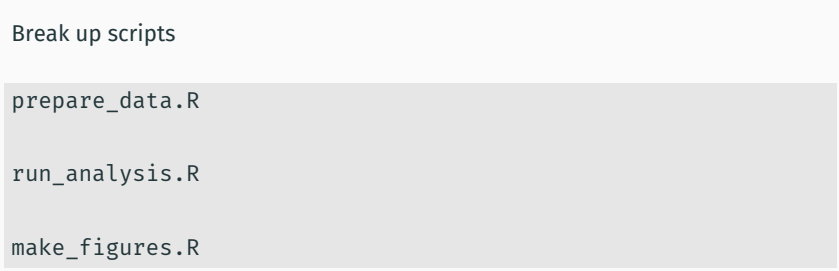

(and makefile will run them in the right order)

makefile.R

source("prepare\_data.R")

source("run\_analysis.R")

```
source("make_figures.R")
```

```
dataset %>%
  filter(species == "Laurus nobilis") %>%
 ggplot() +
 geom point(aes(x, y))dataset %>%
  filter(species == "Laurus azorica") %>%
 ggplot() +
 geom_point(aes(x, y))
```
Write functions (documented + tested)

```
plot_species <- function(sp, data) {
  data %>%
    filter(species == sp) %>%
    ggplot() +
    geom_point(aes(x, y))
}
```
#### Use functions

plot\_species(sp = "Laurus nobilis", dataset) plot\_species(sp = "Laurus azorica", dataset) Use for loops

```
for (i in species) {
  plot_species(sp = i, dataset)
}
```
Good ol' lapply

lapply(species, plot\_species, data = dataset)

library("purrr")

map(species, plot\_species, data = dataset)

Why rather than What

## Response is not linear, so fit gam rather than lm model.height  $\leftarrow$  gam(height  $\sim$  s(diameter), data = trees)

```
m1 <- lm(height ~ diameter, data = trees)
m2 < - gam(height \sim s(diameter), data = trees)
```

```
m1 <- lm(height \sim diameter, data = trees)
m2 < - gam(height \sim s(diameter), data = trees)
```

```
model.linear <- lm(height ~ diameter, data = trees)
model.gam \leftarrow gam(height \sim s(diameter), data = trees)
```
# Project templates

#### Automatic project creation with template

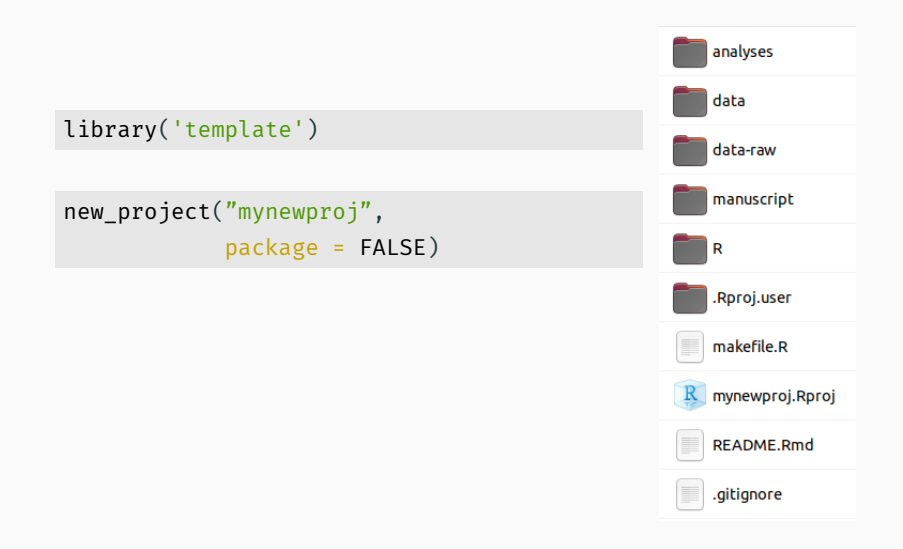

```
new_project("mynewproj",
            package = FALSE,
            github = TRUE)
```
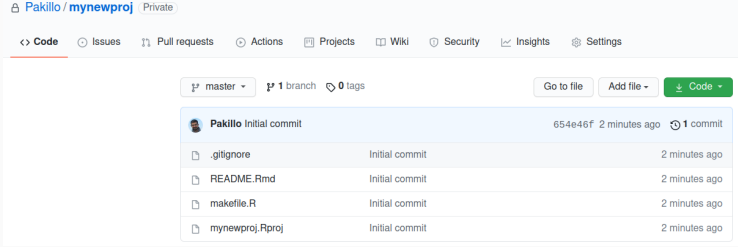

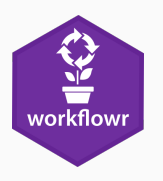

workflowr: reproducible projects with website

#### wflow\_start creates project scaffolding

library('workflowr')

wflow\_start("newproject")

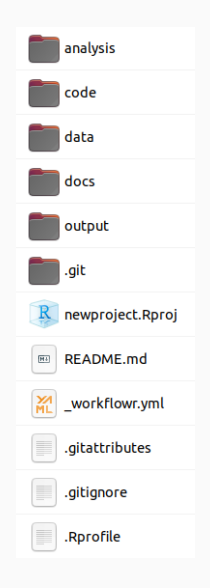

wflow open("analysis/first-analysis.Rmd")

```
title: "first-analysis"
author: "Pakillo"
date: "2021-06-15"
output: workflowr::wflow_html
editor_options:
      chunk_output_type: console
 \frac{1}{2} \frac{1}{2} \frac{## Introduction
\cdots {r}
data(iris)plot(iris)
```
#### wflow\_build runs analyses and generates website

#### wflow\_build()

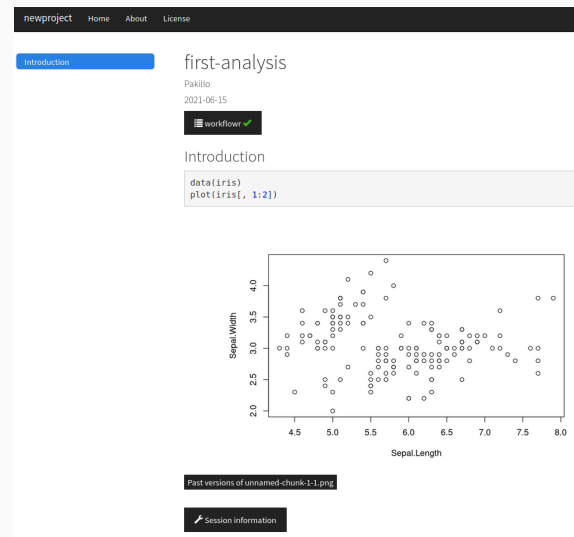

```
wflow_publish(c("analysis/first-analysis.Rmd",
                "analysis/index.Rmd",
                "analysis/about.Rmd",
                "analysis/license.Rmd"),
              message = "Publish initial analyses")
```
wflow\_use\_github("Pakillo")

```
wflow_git_push()
```
Research compendia: projects as packages

• Standard structure

Rodríguez-Sánchez et al. 2016, Marwick et al 2018, but see McBain 2020

- Standard structure
- Promotes modular code, documented and tested

- Standard structure
- Promotes modular code, documented and tested
- Easy to share and run

- Standard structure
- Promotes modular code, documented and tested
- Easy to share and run
- Automatic checks (Continuous Integration)

- Standard structure
- Promotes modular code, documented and tested
- Easy to share and run
- Automatic checks (Continuous Integration)
- Automatic code review (goodpractice)

- Standard structure
- Promotes modular code, documented and tested
- Easy to share and run
- Automatic checks (Continuous Integration)
- Automatic code review (goodpractice)
- Easily create website with pkgdown

Rodríguez-Sánchez et al. 2016, Marwick et al 2018, but see McBain 2020

library('template')

new\_project("myproject", package = TRUE)

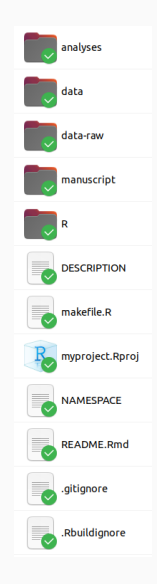

## rrtools

### rrtools creates research compendia

library("rrtools")

use\_compendium("~/myproject/")

Rstudio addin: https://github.com/nevrome/rrtools.addin

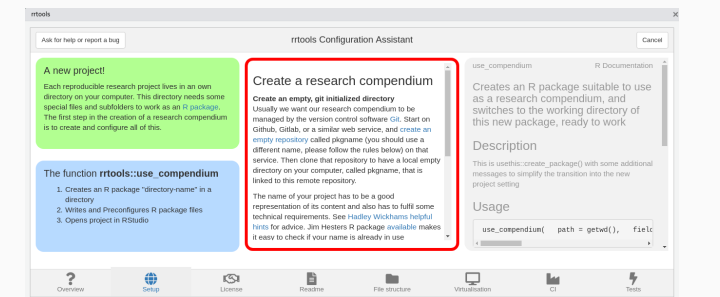

#### rrtools: project structure

- README
- LICENSE
- DESCRIPTION
- travis.yml
- Dockerfile

```
- analysis/ |
  |- paper/
      |- paper.Rmd
      |- references.bib |
  |- figures/ |
  |- data/
      |- raw_data/
      |- derived_data/
```
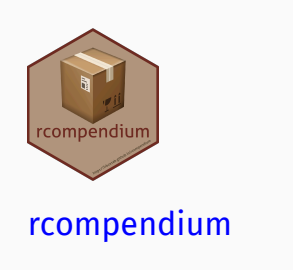

library('rcompendium')

new\_compendium()

- R package structure
- GitHub repository
- Automatic testing & website update

#### Automatic testing with every commit!

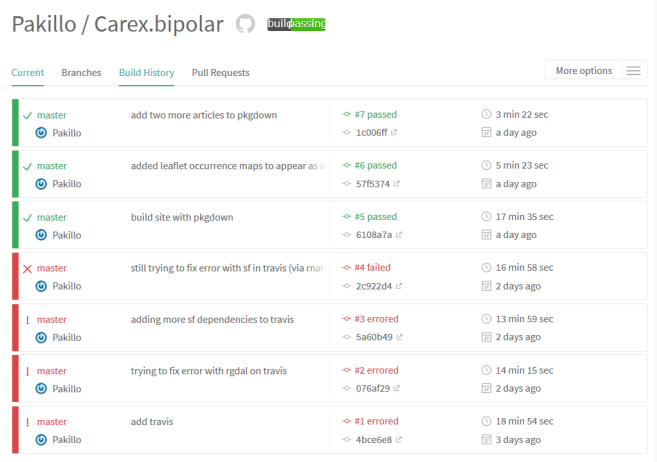

# Minimalistic compendium

## https://github.com/cboettig/compendium

- DESCRIPTION (dependencies)
- Manuscript (Rmd)
- GitHub Actions

# Data management

## Data management

See https://dataoneorg.github.io/Education/bestpractices/

- 1. Planification (e.g. DMPTool)
- 2. Collection

.

- 3. Metadata description (dataspice, EML, Data Packages, DataPackageR)
- 4. Quality control (e.g. assertr, validate, pointblank)
- 5. Storage

#### Document your data

```
https://docs.ropensci.org/dataspice/
```

```
library("dataspice")
create_spice() # create CSV templates for metadata
edit_creators() # open Shiny apps to edit the CSVs
prep_access()
edit_access()
prep_attributes()
edit_attributes()
edit_biblio()
write_spice() # write machine-readable metadata
build_site() # build human-readable metadata report
```
# Check data before analysis

library("assertr")

```
dataset %>%
 assert(within_bounds(0, 0.20), fruit.weight) %>%
 assert(in_set("black", "red"), colour)
```
Check out also **pointblank** 

# **Editorial expression** of concern

IN THE 3 June issue, Science published the Report "Environmentally relevant concentrations of microplastic particles influence larval fish ecology" by Oona M. Lönnstedt larval fish ecology" by Oona M. Lönnstedt<br>and Peter Eklöv (*J*). **The authors have noti-**<br>**fied Science of the theft of the computer**<br>**on which the raw data for the paper were**<br>**stored. These data were not backed up**<br>**on a** ing this Editorial Expression of Concern to alert our readers to the fact that no further data can be made available, beyond those and can be made available, beyond those<br>already presented in the paper and its<br>supplement, to enable readers to understand, assess, reproduce, or extend the conclusions of the paper.

**Jeremy Berg** Editor in Chief

# Storage

Use the cloud: safe, persistent, easy to share

- Open Science Framework
- GitHub
- Dropbox
- Figshare, Zenodo, etc
- See all data repositories in www.re3data.org

# Tidy data

# Tidy data

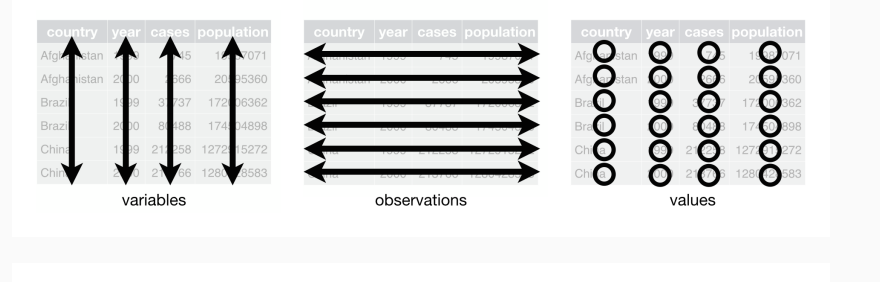

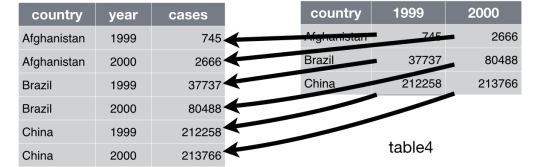

#### **COMMENT**

#### **Open Access**

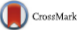

## Gene name errors are widespread in the scientific literature

Mark Ziemann<sup>1</sup>, Yotam Eren<sup>1,2</sup> and Assam El-Osta<sup>1,3\*</sup>

#### **Abstract**

The spreadsheet software Microsoft Excel, when used with default settings, is known to convert gene names to dates and floating-point numbers. A programmatic scan of leading genomics journals reveals that approximately one-fifth of papers with supplementary Excel gene lists contain erroneous gene name conversions.

frequently reused. Our aim here is to raise awareness of the problem.

We downloaded and screened supplementary files from 18 journals published between 2005 and 2015 using a suite of shell scripts. Excel files (xls and xlsx suffixes) were converted to tabular separated files (tsv) with ssconvert (v1.12.9). Each sheet within the Excel file was converted to a separate tsv file. Each column of data in the tsv file was screened for the presence of gene sym-

• Put variables in columns (things you are measuring: height, weight, sex)

- Put variables in columns (things you are measuring: height, weight, sex)
- Each observation in one row (e.g. individuals).

- Put variables in columns (things you are measuring: height, weight, sex)
- Each observation in one row (e.g. individuals).
- Avoid spaces, numbers, and special characters in column names.

- Put variables in columns (things you are measuring: height, weight, sex)
- Each observation in one row (e.g. individuals).
- Avoid spaces, numbers, and special characters in column names.
- Always write zero values, to distinguish from blank/missing data.

- Put variables in columns (things you are measuring: height, weight, sex)
- Each observation in one row (e.g. individuals).
- Avoid spaces, numbers, and special characters in column names.
- Always write zero values, to distinguish from blank/missing data.
- Use blank/empty cells, or NA, for missing data.

- Put variables in columns (things you are measuring: height, weight, sex)
- Each observation in one row (e.g. individuals).
- Avoid spaces, numbers, and special characters in column names.
- Always write zero values, to distinguish from blank/missing data.
- Use blank/empty cells, or NA, for missing data.
- Input dates as year, month, day in separate columns. Or YYYY-MM-DD as text.

- Put variables in columns (things you are measuring: height, weight, sex)
- Each observation in one row (e.g. individuals).
- Avoid spaces, numbers, and special characters in column names.
- Always write zero values, to distinguish from blank/missing data.
- Use blank/empty cells, or NA, for missing data.
- Input dates as year, month, day in separate columns. Or YYYY-MM-DD as text.
- Use Data validation in Excel (or GForms) to constrain data entry to accepted values.

- Put variables in columns (things you are measuring: height, weight, sex)
- Each observation in one row (e.g. individuals).
- Avoid spaces, numbers, and special characters in column names.
- Always write zero values, to distinguish from blank/missing data.
- Use blank/empty cells, or NA, for missing data.
- Input dates as year, month, day in separate columns. Or YYYY-MM-DD as text.
- Use Data validation in Excel (or GForms) to constrain data entry to accepted values.
- Don't combine multiple pieces of information in one cell.

- Put variables in columns (things you are measuring: height, weight, sex)
- Each observation in one row (e.g. individuals).
- Avoid spaces, numbers, and special characters in column names.
- Always write zero values, to distinguish from blank/missing data.
- Use blank/empty cells, or NA, for missing data.
- Input dates as year, month, day in separate columns. Or YYYY-MM-DD as text.
- Use Data validation in Excel (or GForms) to constrain data entry to accepted values.
- Don't combine multiple pieces of information in one cell.
- Don't touch raw data. Do all data manipulation through code.

- Put variables in columns (things you are measuring: height, weight, sex)
- Each observation in one row (e.g. individuals).
- Avoid spaces, numbers, and special characters in column names.
- Always write zero values, to distinguish from blank/missing data.
- Use blank/empty cells, or NA, for missing data.
- Input dates as year, month, day in separate columns. Or YYYY-MM-DD as text.
- Use Data validation in Excel (or GForms) to constrain data entry to accepted values.
- Don't combine multiple pieces of information in one cell.
- Don't touch raw data. Do all data manipulation through code.
- Export data as plain text (txt, csv).

- Put variables in columns (things you are measuring: height, weight, sex)
- Each observation in one row (e.g. individuals).
- Avoid spaces, numbers, and special characters in column names.
- Always write zero values, to distinguish from blank/missing data.
- Use blank/empty cells, or NA, for missing data.
- Input dates as year, month, day in separate columns. Or YYYY-MM-DD as text.
- Use Data validation in Excel (or GForms) to constrain data entry to accepted values.
- Don't combine multiple pieces of information in one cell.
- Don't touch raw data. Do all data manipulation through code.
- Export data as plain text (txt, csv).
- http://www.datacarpentry.org/spreadsheet-ecology-lesson/

- Put variables in columns (things you are measuring: height, weight, sex)
- Each observation in one row (e.g. individuals).
- Avoid spaces, numbers, and special characters in column names.
- Always write zero values, to distinguish from blank/missing data.
- Use blank/empty cells, or NA, for missing data.
- Input dates as year, month, day in separate columns. Or YYYY-MM-DD as text.
- Use Data validation in Excel (or GForms) to constrain data entry to accepted values.
- Don't combine multiple pieces of information in one cell.
- Don't touch raw data. Do all data manipulation through code.
- Export data as plain text (txt, csv).
- http://www.datacarpentry.org/spreadsheet-ecology-lesson/
- http://kbroman.org/dataorg/

- Put variables in columns (things you are measuring: height, weight, sex)
- Each observation in one row (e.g. individuals).
- Avoid spaces, numbers, and special characters in column names.
- Always write zero values, to distinguish from blank/missing data.
- Use blank/empty cells, or NA, for missing data.
- Input dates as year, month, day in separate columns. Or YYYY-MM-DD as text.
- Use Data validation in Excel (or GForms) to constrain data entry to accepted values.
- Don't combine multiple pieces of information in one cell.
- Don't touch raw data. Do all data manipulation through code.
- Export data as plain text (txt, csv).
- http://www.datacarpentry.org/spreadsheet-ecology-lesson/
- http://kbroman.org/dataorg/
- Broman & Woo: Data organization in spreadsheets

# Common spreadsheet errors

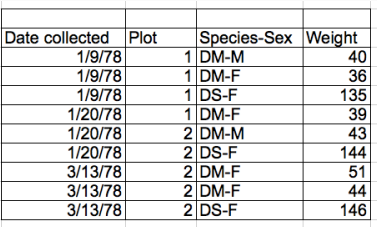

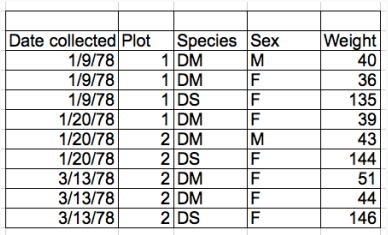

Source: Data Carpentry

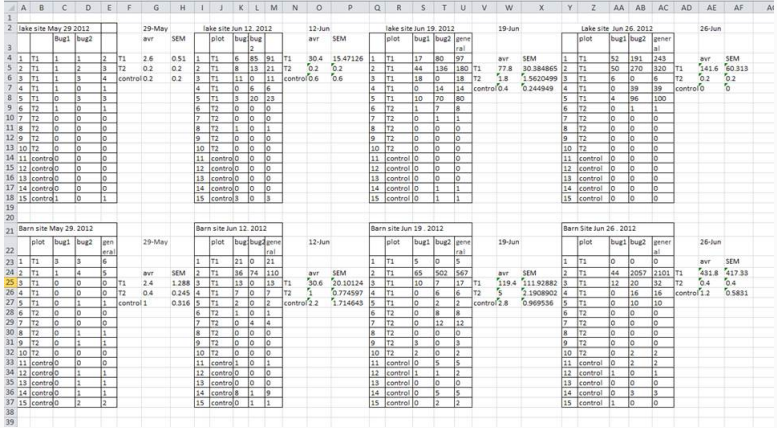

Could you avoid new tab by adding a column to original spreadsheet?

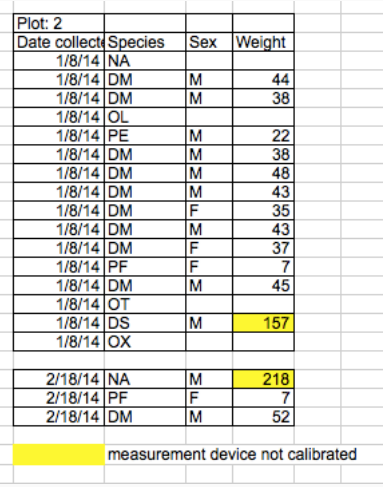

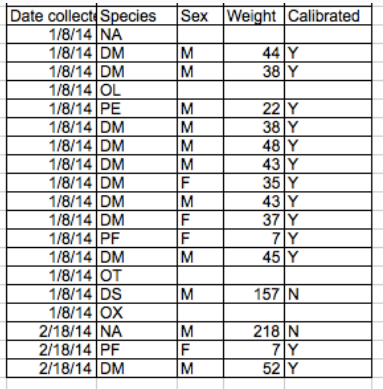

Your turn: tidy up this messy dataset

https://ndownloader.figshare.com/files/2252083

Reproducible dynamic documents with Rmarkdown

A scary movie… with happy ending

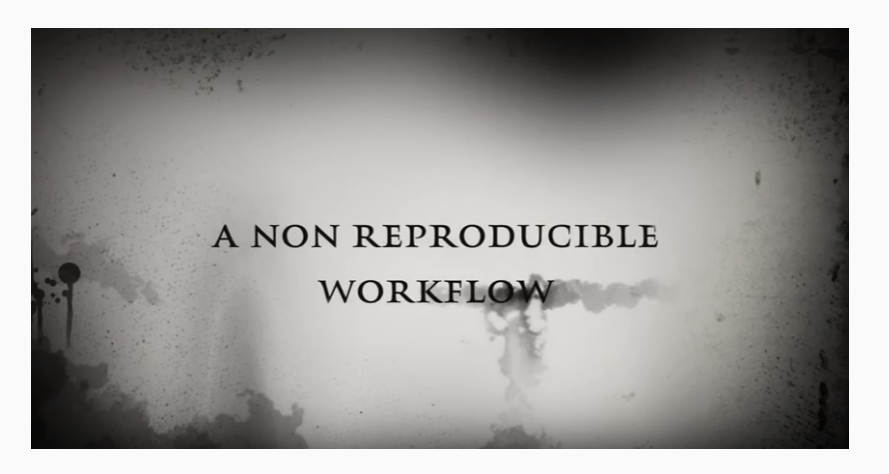

https://youtu.be/s3JldKoA0zw

- 1. Prepare data (spreadsheet)
- 2. Analyse data (R)
- 3. Write report/paper (Word)
- 4. Start the email attachments nightmare…

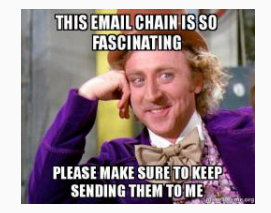

#### This workflow is broken

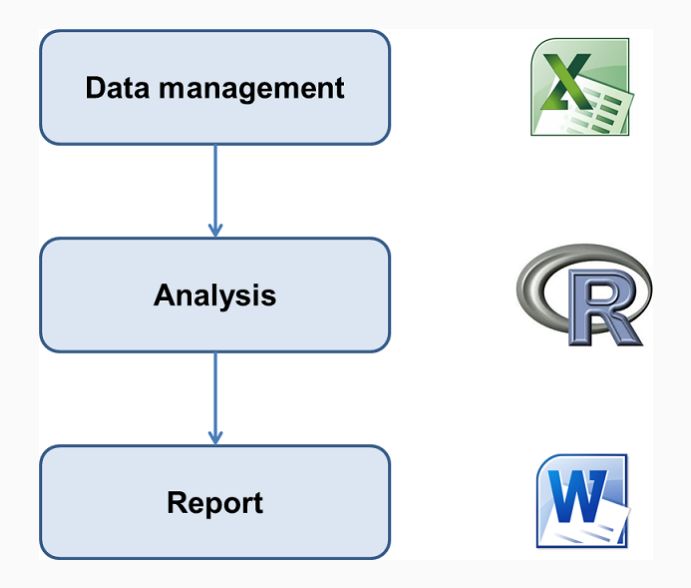
• How did you do this? What analysis is behind this figure? Did you account for …?

- How did you do this? What analysis is behind this figure? Did you account for …?
- What dataset was used? Which individuals were left out? Where is the clean dataset?
- How did you do this? What analysis is behind this figure? Did you account for …?
- What dataset was used? Which individuals were left out? Where is the clean dataset?
- Oops, there is an error in the data. Can you repeat the analysis? And update figures/tables in Word!

## Manual copy-paste is tedious & problematic

#### Coefficients:

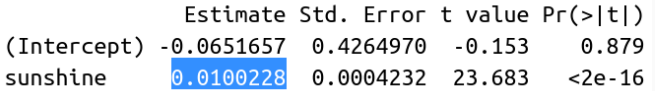

'Transcribing numbers from stats software by hand was the largest source of errors'

(Eubank 2016)

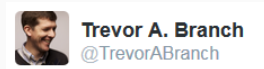

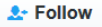

My rule of thumb: every analysis you do on a dataset will have to be redone 10-15 times before publication. Plan accordingly. #Rstats

## Your closest collaborator is you 6 months ago,

## and you don't respond to emails.

(P. Wilson)

## Even you will struggle to reproduce

your own results from a few weeks/months ago.

Writing reproducible manuscripts is hard

Revising non-reproducible manuscripts is even harder

Also, please note that because rev#1 asked to re-calculate effect sizes (...) we need to change every single number in the main text.

.

### Dynamic reports

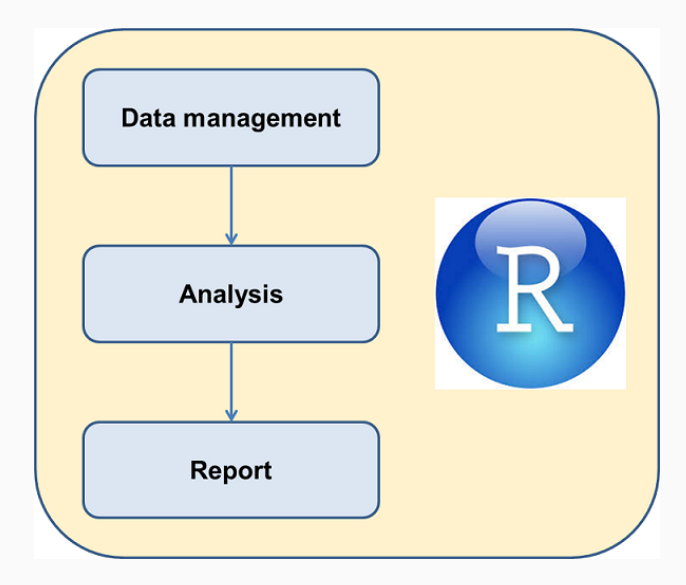

#### Rmarkdown documents

- Fully reproducible (trace all results inc. tables and plots)
- Dynamic (regenerate with 1 click)
- Multiple outputs:
	- documents (HTML, Word, PDF)
	- presentations (HTML, PDF, PowerPoint)
	- books
	- websites…

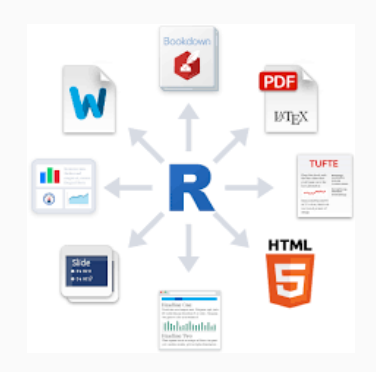

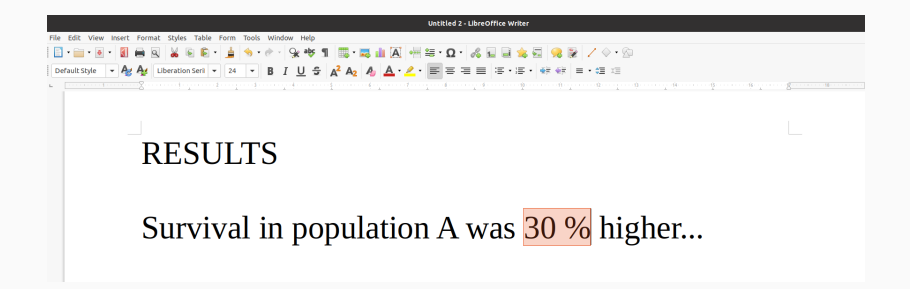

*Rmarkdown*:

Survival in population A was `r surv.diff` % higher

*Output*:

Survival in population A was 30 % higher

#### mydata <- read.csv("data.txt")

*Rmarkdown:*

```
We measured `r nrow(mydata)` individuals
```
*Output:*

We measured 100 individuals

*Much better than copy-paste!*

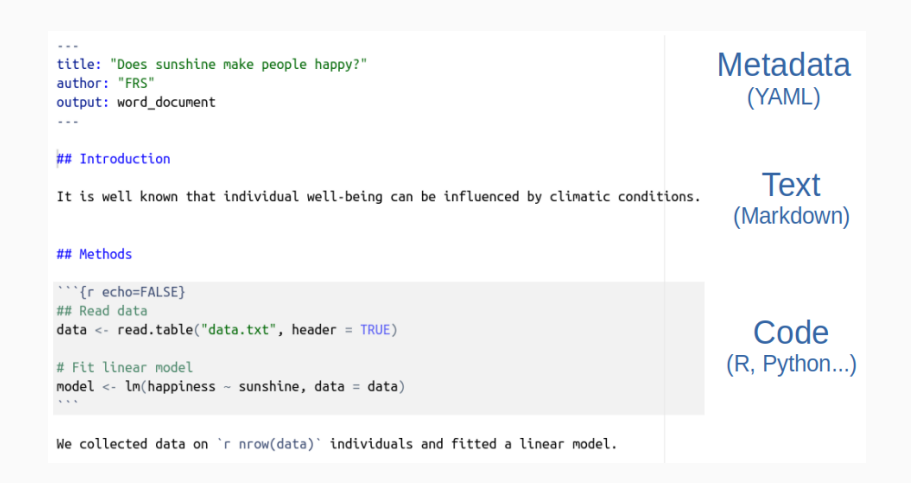

## Code chunk options

'''{r echo=FALSE, eval=TRUE, cache=TRUE, fig.height=3} plot(iris)  $\bar{t}$   $\bar{t}$   $\bar{t}$ 

https://yihui.org/knitr/options/

```
''''{r}
#| echo = FALSE
#| eval = TRUE
#| fig.cap = "My figure caption"
plot(iris)
\left\langle \begin{array}{cc} 1 & 1 \end{array} \right\rangle
```
#### Naming chunks helps debugging

#### processing file: test.Rmd  $|............|$ L 14% ordinary text without R code 29% L label: setup (with options) List of 1 \$ include: logi FALSE L 43% ordinary text without R code 57% L label: read.data 71%  $\mathbf{L}$ ordinary text without R code 86%  $\mathbf{L}$ label: plot (with options) List of 1 \$ echo: logi FALSE Ouitting from lines 28-29 (test.Rmd) Error in eval(predvars, data, env) : object 'specie' not found Calls: <Anonymous> ... plot.formula -> eval -> eval -> <Anonymous> -> eval -> eval **Execution halted**

#### Naming chunks helps navigating long docs

```
1 -\overline{2}title: "My Analysis"
  \mathcal{L}author: "FRS"
     output: html_document
  \overline{4}5 -بالمسار
  6
  7 * ```{r setup, include=FALSE}
                                                                 <u>େ ।</u>
  8
      knitr::opts chunk$set(echo = TRUE)
  9 -10
     This is an R Markdown document. Markdown is a simple
 11
      My Analysis
                            for authoring HTML, PDF, and MS Word
      Chunk 1: setup
                           re details on using R Markdown see
      Chunk 2: read.data
                           .rstudio.com>.
      Chunk 3: plot
 1211:60
       (Top Level) ≑
                                                               R Markdown
```
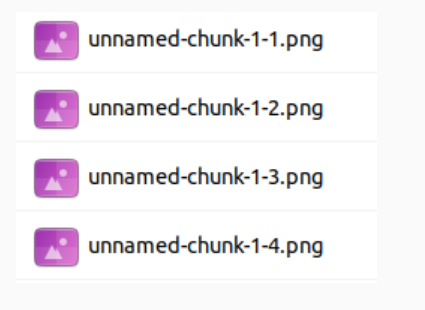

#### knitr engines:

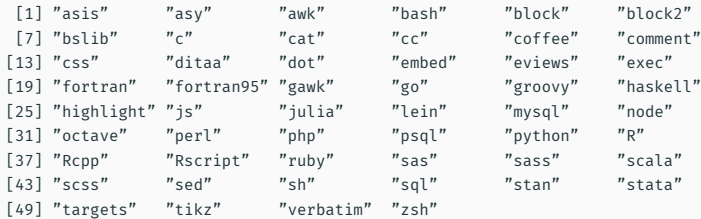

## Markdown: easy text formatting

# Header

## Subheader

\*italic\*

\*\*bold\*\*

.

[a link](https://example.com)

Handy: https://thinkr-open.github.io/remedy/

Or use Visual Markdown Editor

### Regenerate Word/PDF/HTML with one click

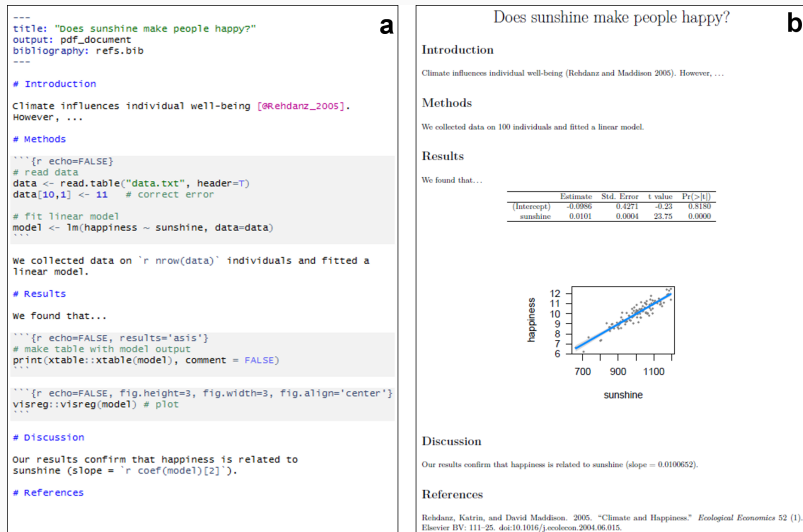

- Make changes in Rmarkdown document
- Click Knit in Rstudio
- Report will update automatically!

### Why Rmarkdown?

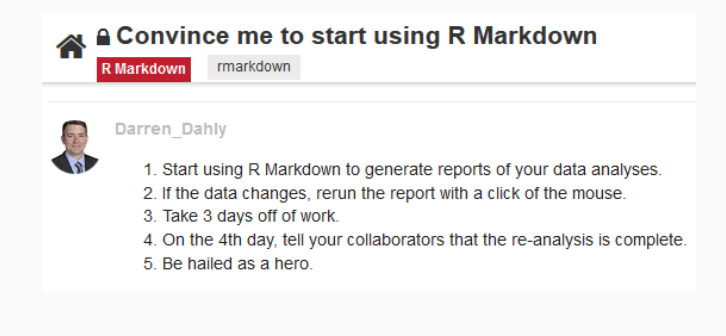

https://community.rstudio.com/t/convince-me-to-start-usingr-markdown/1636/12

## Your turn

#### Create, edit and share Rmarkdown document

File > New File > Rmarkdown

Write text

Insert code chunks

Change chunk options (echo, eval, etc)

HTML/Word/PDF output

PDF generation requires LaTeX

library('tinytex')

install\_tinytex()

# Rmarkdown bells and whistles

### 'Visual Rmarkdown': Rmd as in word processor

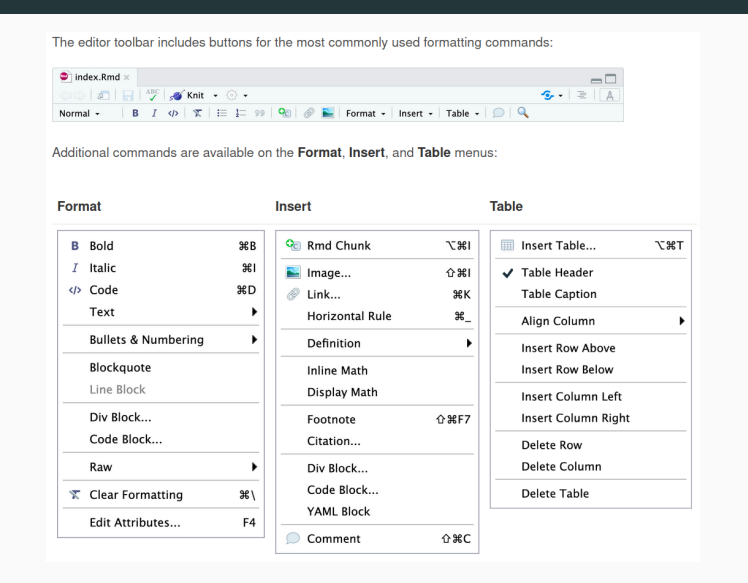

#### https://rstudio.github.io/visual-markdown-editing

#### model <- lm(happiness ~ sunshine, data = mydata) xtable(model)

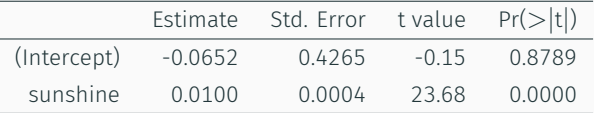

Many alternatives: gtsummary, modelsummary, huxtable, etc

We fitted a linear model:

```
library('equatiomatic')
model \leftarrow lm(happiness \sim sunshine, data = mydata)
extract eq(model)
```

```
happiness = \alpha + \beta_1(sunshine) + \epsilon (1)
```

```
library("report")
model \leftarrow lm(happiness \sim sunshine, data = mydata)
report(model)
```
We fitted a linear model (estimated using OLS) to predict happiness with sunshine (formula: happiness ~ sunshine). The model explains a statistically significant and substantial proportion of variance (R2 = 0.85, F(1, 98) = 560.90, p < .001, adj. R2 = 0.85). The model's intercept, corresponding to sunshine = 0, is at -0.07 (95% CI [-0.91, 0.78], t(98) = -0.15, p = 0.879). Within this model:

 $\cdot$  The effect of sunshine is statistically significant and positive (beta = 0.01, 95% CI [9.18e-03, 0.01], t(98) = 23.68. p < .001; Std. beta = 0.92, 95% CI [0.85, 1.00])

Standardized parameters were obtained by fitting the model on a standardized version of the dataset. 95% Confidence Intervals (CIs) and p-values were computed using a Wald t-distribution approximation.

## Insert equations with LaTeX

Using LaTeX:

\$\$ y \sim N(\mu, \sigma^2) \$\$

*y* ∼ *N*( $\mu, \sigma^2$ )

• Mathpix: https://github.com/jonocarroll/mathpix

## Citing bibliography

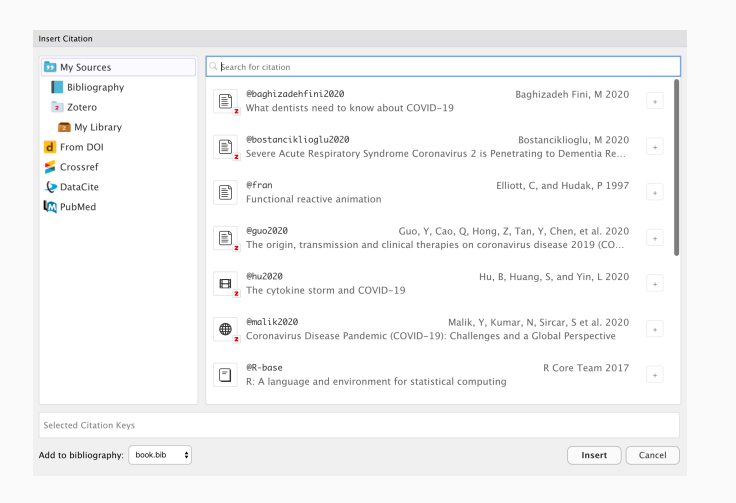

https://rstudio.github.io/visual-markdown-editing/#/citations

```
title: "My awesome Rmd"
output: html document
bibliography: references.bib
```
## Format bibliography for any journal

```
\sim \sim \simtitle: "Does sunshine make people happy?"
author: "FRS"
output: word_document
bibliography: myrefs.bib
csl: ecology-letters.csl
\omega \neq \omega
```
Thousands of Citation Styles:

https://www.zotero.org/styles

https://github.com/citation-style-language/styles

#### • rticles

- papaja
- rrtools
- pinp
- rmdTemplates
- pagedreport
- GitHub!

#### My cool paper written in Rmarkdown

F. Rodriguez-Sanchez<sup>4,13</sup> and And Friends<sup>43</sup>

\*Som Indian of Schneige, Department, Strait, City, State, Zip, \*Analton University Department, Street, City, State, Zip 

Please provide an absence of no more shan 250 words in a single paragraph. Absences should explain to the general reader the major usions of the antide. References in the abstract must be clear in kill within the absence legal and cloud in the gers.

one | we | spikered | spikered | spikered

This PNAS increal terrolate is consided to help was write rest constructs to repeate a provision to resp you write<br>your work is the correct journal format. Instructions for use are provided below. . provided control and intendenting without including the

word "Introduction" as a section heading (coops) for math acticles in the Physical Sciences arctical: this headless is inclined. the third floor construction

#### Guide to using this template

Please note that while this tenchine couldness covering of the tenant preparate for advertising to labele this compating typens massacres be milenauses, to help in this preparation,<br>It will not necessarily be the first coldination leaser. The more detailed information please see the PNAS Information for Authors

Author Affiliations, beliefs department, institution, and comstatute situations, include department, institution, and comlower case letters to match authors with institutions, as shown in the example. Authors with an ORCID ID may supply this Data Archival. IVAS must be able to seekies the data ossertial information at extension.

Sconting Manuscripts. All authors must submit their articlocat PNAScentral. If you are using Overleaf to write your clos at PNAScontral. If you are using Overleaf to write your reptacement Protein Links than, Contain, and it<br>article, you can use the "Submit to PNAS" option is the top in the Information for Authors, is acceptable. has of the officer wholesale

Format Many authors fied it unful to propries their manacriptawith the following order of authors; Title, Author manuscripts with the following order of sections; Title, Author 1985 are encouraged to use a largeage-editing servers (see last at<br>Affiliation, Keywords, Abstract, Significance Statement, Re- www.poac.org/site/authors/harg ATHRESS, Neywords, AUSTRI, Significance Matement, ne-<br>aults, Discussion, Materials and methods, Ankoredofgrounts, and References. Other orders and hostings are permitted.

Manuscript Length PNAC enteredly new a tenuralism format averaging 67 characters, including spaces, per line. The max arrangery to unanimore, increasing spaces, per uses, conmax extent tempts or a Lurent Supersonion research article is set ing all text, spaces, and the number of characters displaced by figures, tables, and equations. When submitting tables, figures, and/or opacions in addition to text, keep the text for your manuscript under 20,000 characters (including spaces) for Direct Submissions and 72,000 characters (including spaces) for PNAS PLUS.

Rebrences, Reference should be cited in numerical order as they appear in test; this will be done automatically via bibter, s.s. (1) and (2, 3). All references, including for the \$1, should be included in the main manuscript file. References appearing in both sections should not be deplicated. SI references

www.communication.com/www.communication

FMS | Separator 63, 2019 | vol. XIX | ms. 22 | 4-2

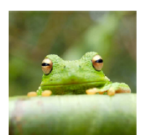

Rg. t. Placabatan image of a hog with a long-complex capiton is above justification

Contraded by authorizing the contraded with the main extreme **Auction** 

to a published article. Where such archiving is not possible, deposition of data in pablic databases, such as GenBank, ArrayExpress, Pretein Data Bank, Unidate, and others entlined

Language Editing Services, Prior to submission, authors who believe their manuscripts would benefit from profossional editing are encouraged to use a largemen-editing service (see list at does not take responsibility for or endorse these services, and their use has no bearing on accordance of a managerial for not direction.

#### Significance Statement

Authors must submit a 120-word maximum statement about The significance of their respective paper written at a level under standable to an undergraduate educated solentet outside their<br>field of speciality. The primary goal of the Significance State-<br>ment is to explain the relevance of the work in broad context in a hinart readership. The Similitance Statement annexes in the paper that and is required for all research papers.

Plus parts deliverado crétatorina. The didency collectional less

### Accessing Rmd templates

**March R. Marshall** 

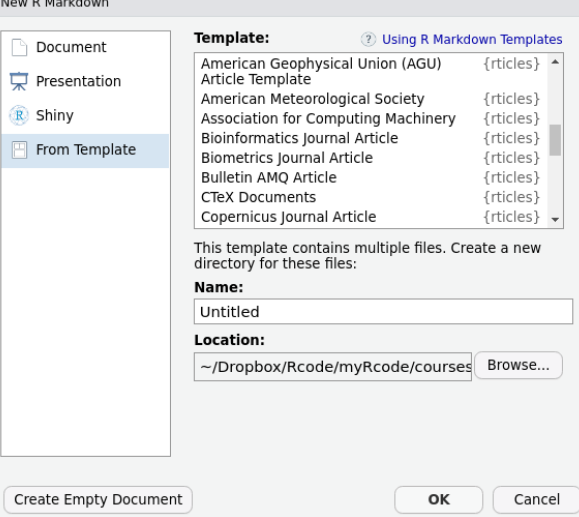
# Revise writing style: gramr

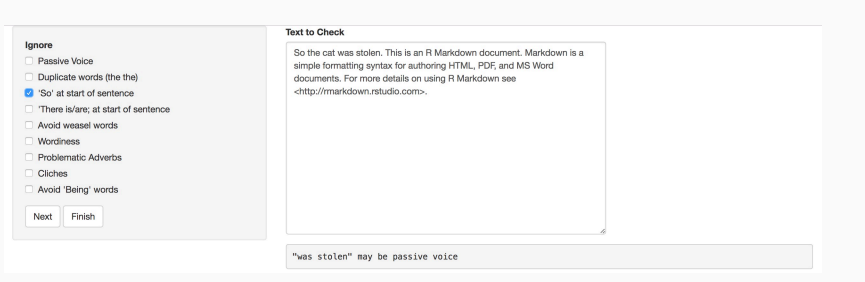

https://github.com/ropenscilabs/gramr

# Spell and grammar checking

https://github.com/nevrome/wellspell.addin

# Find synonyms

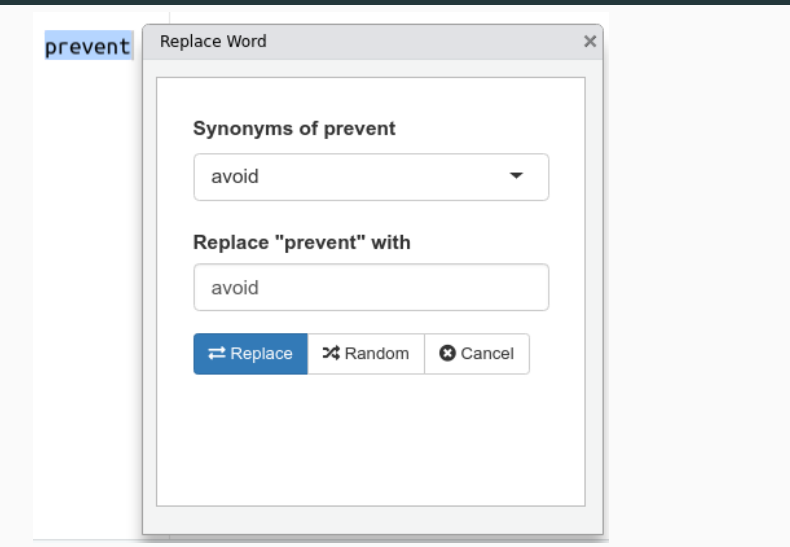

https://github.com/gadenbuie/synamyn

# Word count and readability

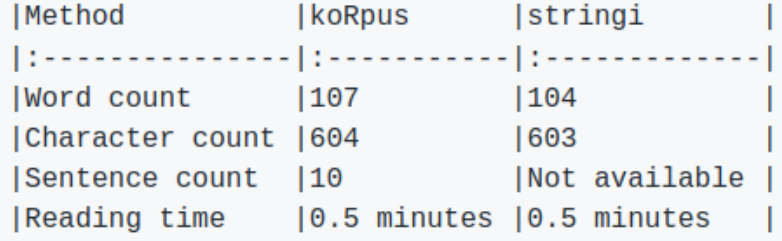

https://github.com/benmarwick/wordcountaddin

### Write books, theses, with bookdown

#### **BOOKDOWN**

#### Write HTML, PDF, ePub, and Kindle books with R Markdown

The bookdown package is an <u>open-source R package</u> that facilitates writing books and long-form articles/reports with R Markdown. Features include:

- The contract means of the system of the system of the measurements.<br>
<br>
 A markap language exist to learn than LaTeX, and to write elements such as section headers, lists,<br>  $\alpha$  and the system state is the system of the s
- 
- 
- 
- 
- 
- 
- 
- 

#### https://bookdown.org/

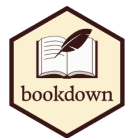

# Slide presentations with xaringan

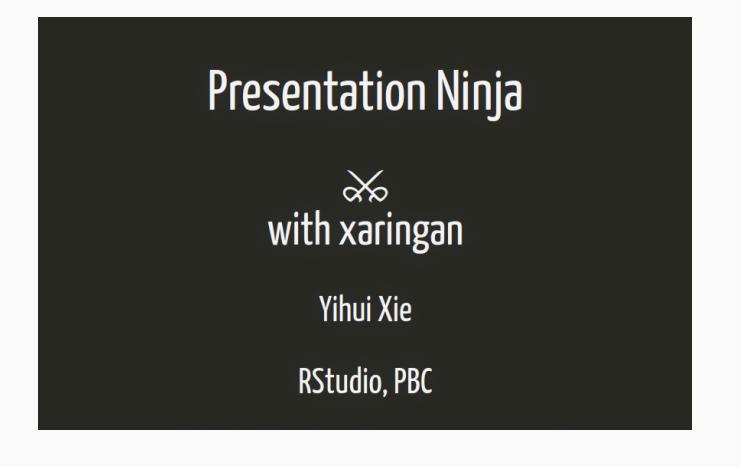

#### https://slides.yihui.org/xaringan/

#### Parameterised reports

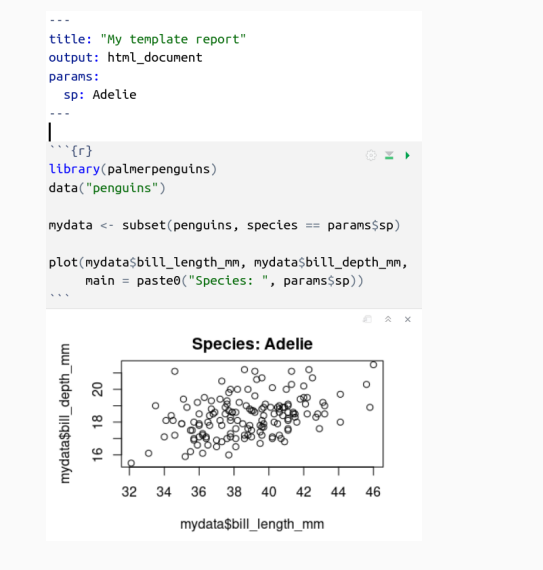

```
library('rmarkdown')
```

```
for (i in unique(penguins$species)) {
```

```
render("template_report.Rmd",
       params = list(sp = i))
```
}

# Collaborative writing

- GitHub, GitLab, etc
- Google Docs (trackdown)

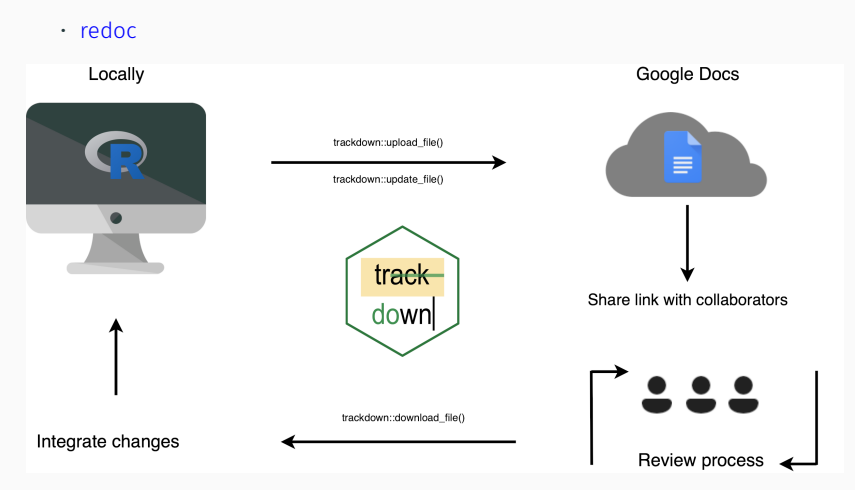

# Rmarkdown resources

# Rmarkdown website

#### http://rmarkdown.rstudio.com/

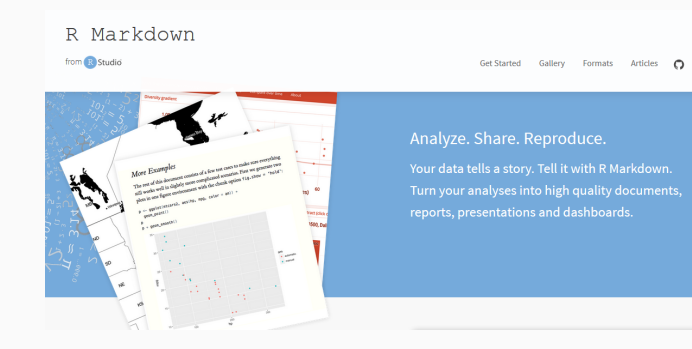

### Rmarkdown cheat sheet

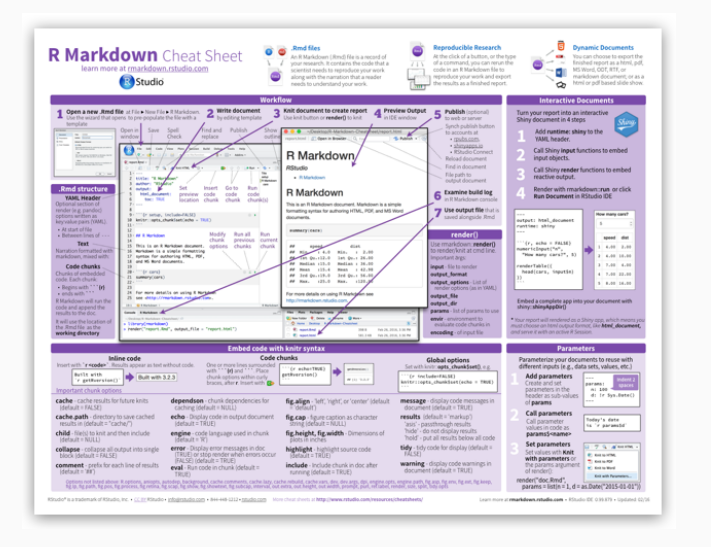

https://www.rstudio.org/links/r\_markdown\_cheat\_sheet

# Rmarkdown reference guide

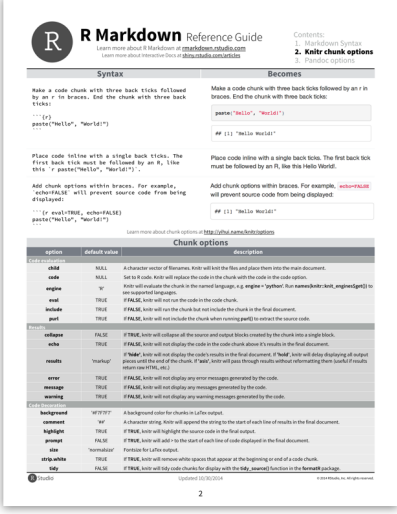

#### Rmarkdown books

#### R Markdown: The Definitive Guide

by Yihui Xie, J. J. Allaire, Garrett Grolemund

2018-09-11

 $\bigcirc$  Star 239

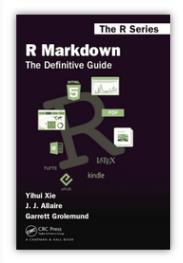

The first official book authored by the core R Markdown developers that provides a comprehensive and accurate reference to the R Markdown ecosystem. With R Markdown, you can easily create reproducible data analysis reports, presentations, dashboards, interactive applications, books, dissertations, websites, and journal articles, while enjoying the

simplicity of Markdown and the great power of  ${\bf R}$  and other languages. Read more  $\rightarrow$ 

#### Quarto: 2nd generation Rmarkdown

# **Welcome to Quarto**

Quarto® is an open-source scientific and technical publishing system built on Pandoc

- Create dynamic content with Python, R, Julia, and Observable.
- Author documents as plain text markdown or Jupyter notebooks.
- Publish high-quality articles, reports, presentations, websites, blogs, and books in HTML, PDF, MS Word, ePub, and more.
- Author with scientific markdown, including equations, citations, crossrefs, figure panels, callouts, advanced layout, and more.

# Your turn

- Try visual markdown editor
- Add bibliography
- Try templates (rticles, rmdTemplates)
- Parameterised reports (e.g. different iris or penguin species)

# Workflow management

#### In complex projects we must keep pieces organised

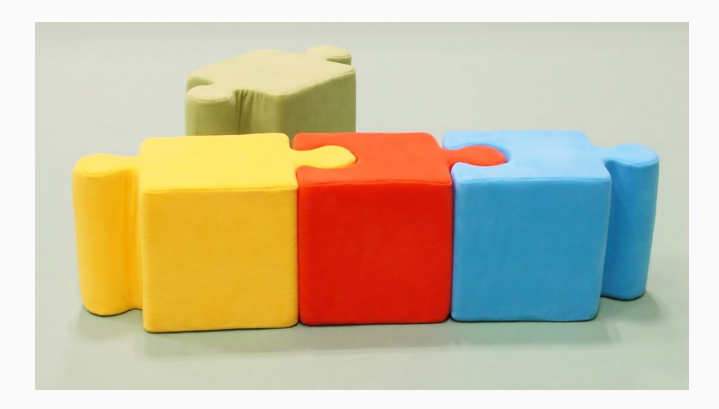

```
makefile.R
```

```
source("clean_data.R")
```

```
source("fit model.R")
```

```
render("report.Rmd")
```
# targets: advanced workflow management

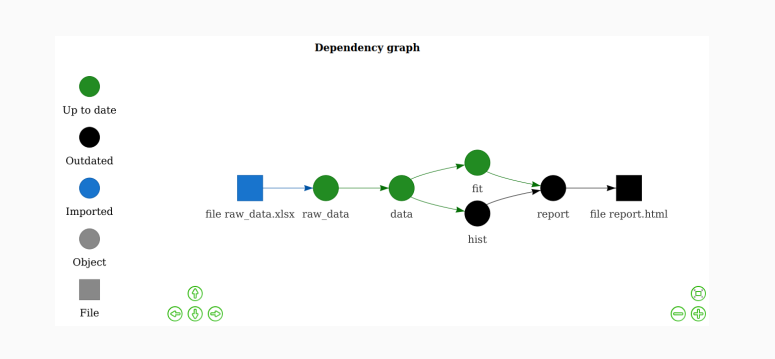

https://docs.ropensci.org/targets/

# Your turn

# Write makefile.R for your project

Try targets minimal example

https://github.com/wlandau/targets-minimal

Controlling software dependencies

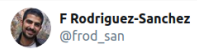

Our last project depends on complex ecosystem of 67 co-evolving #rstats pkgs. Ensuring #reproducibility not trivial

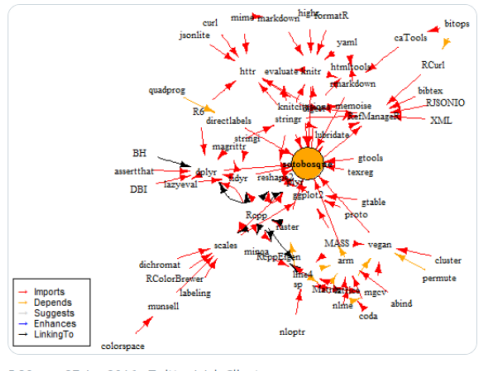

5:39 pm · 27 Jan 2016 · Twitter Web Client

Package changes can break your analysis How to reproduce your analysis in a year, or different computer?

#### sessionInfo records OS & used packages

#### sessionInfo()

R version 4.2.0 (2022-04-22) Platform: x86\_64-pc-linux-gnu (64-bit) Running under: Ubuntu 20.04.4 LTS

Matrix products: default BLAS: /usr/lib/x86\_64-linux-gnu/blas/libblas.so.3.9.0 LAPACK: /usr/lib/x86\_64-linux-gnu/lapack/liblapack.so.3.9.0

#### locale:

- [1] LC\_CTYPE=en\_GB.UTF-8 LC\_NUMERIC=C
- [3] LC\_TIME=es\_ES.UTF-8 LC\_COLLATE=en\_GB.UTF-8
- [5] LC\_MONETARY=es\_ES.UTF-8 LC\_MESSAGES=en\_GB.UTF-8
- [7] LC\_PAPER=es\_ES.UTF-8 LC\_NAME=C
- [9] LC\_ADDRESS=C LC\_TELEPHONE=C
- [11] LC\_MEASUREMENT=es\_ES.UTF-8 LC\_IDENTIFICATION=C

attached base packages:

[1] stats graphics grDevices utils datasets methods base

other attached packages:

```
[1] report_0.5.5 equatiomatic_0.3.1 xtable_1.8-4 knitr_1.40
```
loaded via a namespace (and not attached):

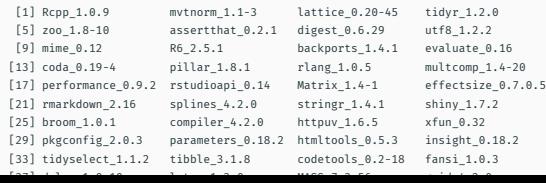

```
library('checkpoint')
```

```
checkpoint("2019-10-08")
```

```
source("analysis.R")
```
- 1. Detects packages used
- 2. Installs version from given date (only CRAN)
- 3. Independent install (not messing w/ main library)

automagic::make\_deps\_file()

File deps.yaml records dependencies:

```
- Package: equatiomatic
 Repository: CRAN
  Version: 0.1.0
```
- Package: report GithubUsername: easystats GithubRepo: report GithubRef: HEAD GithubSHA1: c48a4bb0a40df7116bc502aa3ce2cbbc9d70b7e2

To install all those dependencies:

automagic()

### renv also controls dependencies

renv::init() # Create private package library for project

```
renv::snapshot()
```

```
# Capture dependencies in lockfile
```

```
renv::restore()
# Regenerate dependencies from lockfile
```

```
https://environments.rstudio.com/
```
To ensure reproducibility,

besides R packages

we also need to control

computational environment

Docker recreates virtual systems

from a Dockerfile

# liftr: process Rmd in Docker container

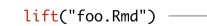

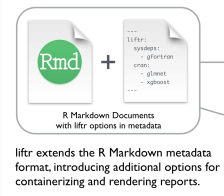

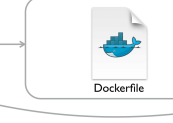

By running lift() on the RMD file, liftr parses the<br>metadata fields appeared in the R Markdown<br>document; then generates the Dockerfile.

→ render\_docker("foo.Rmd") -

Containerized Report

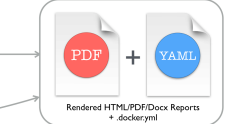

By running render\_docker(), liftr will build<br>the Docker image, run the container, and<br>render the R Markdown document.

https://liftr.me/

# containerit creates Dockerfile

library("containerit")

dockfile <- dockerfile(from = "mypaper.Rmd")

https://o2r.info/containerit

# holepunch: reproduce analysis in the cloud (Binder)

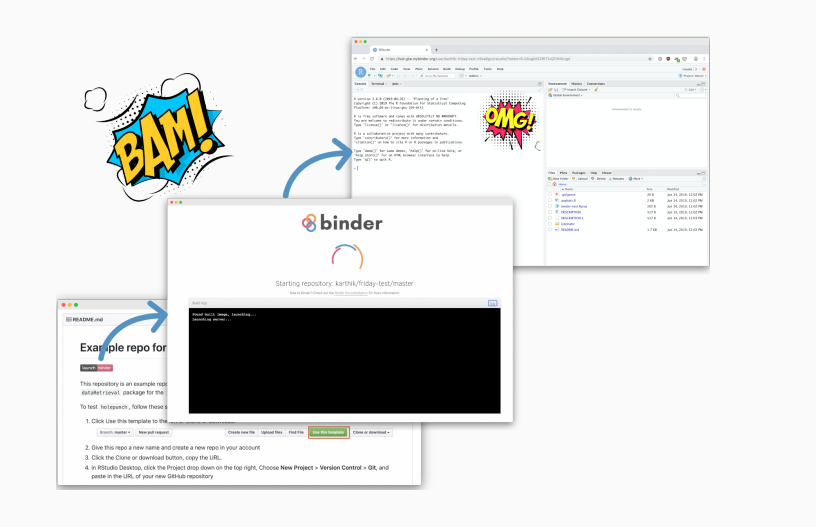

#### https://karthik.github.io/holepunch/
## Your turn

- Create script/Rmd using different packages
- Call checkpoint on former date
- Record dependencies:
	- automagic::make\_deps\_file()
	- renv::snapshot
- Recreate packages
	- automagic()
	- restore()

## How to write more reproducible code

- BES guide to reproducible code
- Turing Way
- Good enough practices in scientific computing
- Ciencia reproducible: qué, por qué, cómo
- https://rstats.wtf
- fertile package
- CodeCheck

## Reproducibility

- Good for you, good for science
- Requires systemic changes
- Reproducibility gradient: step by step

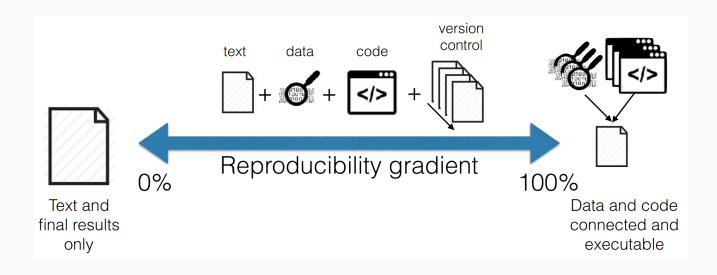

Happy collaboration!

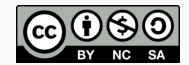